<span id="page-0-0"></span>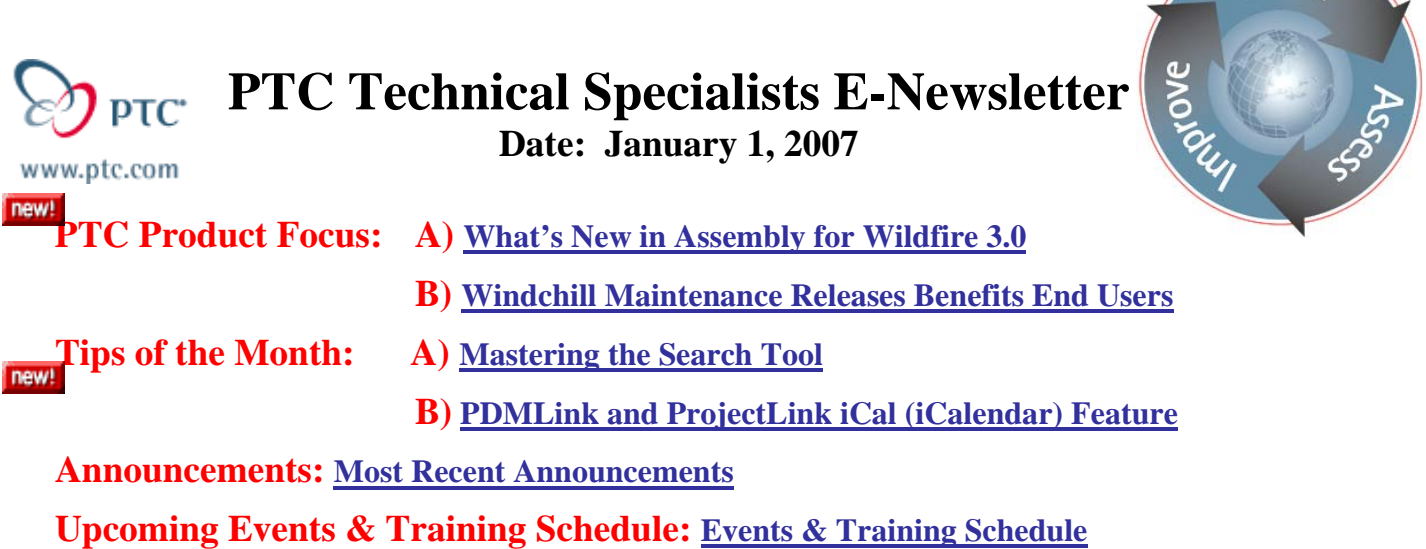

# **PTC Product Focus**

**What's New in Assembly for Wildfire 3.0** 

[Click Here To View](http://members.shaw.ca/jpeng/newsletter/PTC_Technical_Specialists_E-Newsletter_01-01-2007_desktop.pdf)

[Back To Top](#page-0-0)

# **PTC Product Focus**

## **Windchill Maintenance Releases Benefits End Users**

Windchill maintenance releases are an important way to improve end users experience. Not only does it provide fixes for product issues but may also contain some new features to improve users' interaction with Windchill applications.

Since the release of Windchill 8.0 there have been three maintenance releases (M010, M020, and M030). These releases have been filled with many improvements that users will find valuable. Let's take a look at some new features for end users for PDMLink and ProjectLink.

## **Maintenance M010 Features for end users.**

- The move of an iterated object between folders within a container now updates all iterations of the version, similar to the way the move between containers works. For details on this change, see the online help associated with the move operation.
- Windchill ProjectLink provides the ability to define and update due dates and instructions for routing.
- Desktop Integration for Windchill PDMLink and Windchill ProjectLink has the following changes:
	- o Windchill documents can be created directly in Microsoft Office.
	- o The Windchill option is disabled, by default, from the right mouse button. For information about enabling the option, see the Managing Documents chapter of the applicable user's guide.

l ear<sub>r</sub>

### **Maintenance M020 Features for end users.**

- Usability improvements for PDMLink Change objects include the following:
	- o Copy action on Affected Data and Resulting Items tables
	- o Paste action on Affected Data and Resulting Items tables
	- o Propagate data from a Problem Report to a Change Request
	- o Propagate data from a Change Request to a Change Notice
	- o Expand-All and Collapse-All actions on Change information pages
- Folder Subscriptions feature for both Windchill PDMLink and ProjectLink.
	- o This gives users the ability to subscribe to folders, allowing them to receive an e-mail notification when certain events or actions occur on any item within a folder to which they are subscribed.
	- o The folder subscription feature can be installed and configured with Windchill ProjectLink, Windchill PDMLink, or bundled Windchill ProjectLink PDMLink 8.0 only. For more information, refer to the "Communication Tools" section of the Windchill ProjectLink User's Guide or Windchill PDMLink User's Guide.
- New Support for iCal (iCalendar). The iCal compliant attachments are now delivered with the meeting notifications for Windchill ProjectLink and Windchill PDMLink, and Windchill Foundation & PDM.
	- o This allows a user with an iCal-compliant mail reader to accept the meeting into their calendaring system.
	- o This includes meeting updates and cancellations.
	- o The user is free to make updates from their personal calendar system, but those updates are not being reflected in Windchill.
	- o PDMLink only supports it from the Home tab Meeting URL. Product or Library Meeting URL will no send out notifications using iCal.

### **Maintenance M030 Features for end users.**

- PDMLink Product Structure Browser now has a Table View Manager: which allows users to select
	- o Users can select which attributes, including soft attributes that gets displayed in the table's column.
	- o Users can create and save different views, depending on which attributes they want to display, and the order in which the attributes should appear.
- Enhance the current action items in Windchill ProjectLink to support the following capabilities:
	- o Expose for use a large set of out of the box attributes which can be repurposed or hidden and which can be viewed and updated both through web interfaces and using Microsoft Excel.
	- o Define, update, and export action items through Microsoft Excel
	- o Link action items to parts, documents, CAD documents (including parts and documents that are checked out from PDMLink), milestones, activities, and deliverables
	- o Support discussion forums for action items
	- o Send automatic e-mail notifications to users when an action item is assigned, reassigned, overdue, or resolved.

The above information was gathered out of Windchill® Maintenance Installation and Configuration Guide. For more complete details about Windchill Maintenance Releases, please visit [ptc.com](http://www.ptc.com/) "Support" page and select "Download Reference Documents" or contact your PTC Account Manager.

# **Tips of the Month**

<span id="page-2-0"></span>**Mastering the Search Tool**

### [Click Here To View](http://members.shaw.ca/jpeng/newsletter/PTC_Technical_Specialists_E-Newsletter_01-01-2007_desktop.pdf)

# [Back To Top](#page-0-0)

# **Tips of the Month**

## **PDMLink and ProjectLink iCal (iCalendar) Feature**

As of Windchill 8.0 maintenance release M020 PDMLink and ProjectLink both support a standard for interfacing to a user or user's calendar for scheduling meetings using a standard called "iCal". What is iCalendar (iCal)?

Definition is *From Wikipedia, the free encyclopedia* 

o **iCalen dar** is a standard (RFC 2445 [or R](http://tools.ietf.org/html/rfc2445)FC2445 Syntax Referenc[e\) for](http://en.wikipedia.org/w/index.php?title=RFC2445_Syntax_Reference&action=edit) calendar [data exchange. The](http://en.wikipedia.org/wiki/Calendar)  [standard is sometimes referred to as "iCal", which also is the name of the](http://en.wikipedia.org/wiki/Calendar) Apple Compute[r](http://en.wikipedia.org/wiki/Apple_Computer) [calendar program that provides one of the implementations of the standard.](http://en.wikipedia.org/wiki/Apple_Computer) 

iCalendar allows users to send meeting requests and tasks to other users through emails. Recipients of the iCalendar email (with supported software) can respond to the sender easily or counter propose another meeting date/time.

Here's how you can take advantage of this feature.

## **PDMLink or ProjectLink.**

1. Select "Home" tab and then select the "Meetings" URL. Now click the "Create Meeting" icon. This example is given for PDMLink. ProjectLink works from any running project meeting URL.

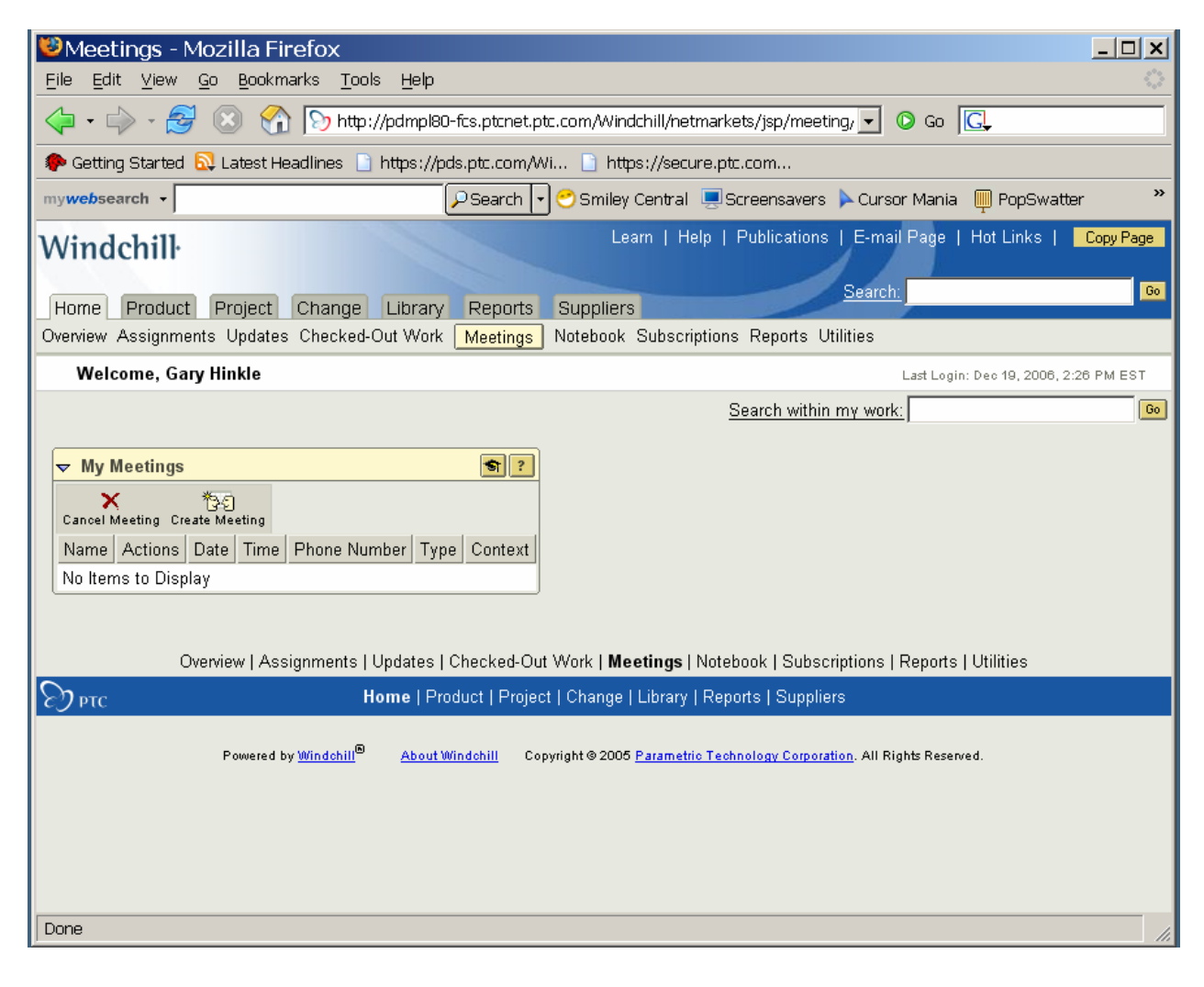

2. Fill in the Meeting Name, Type, Date, Time and Duration in minutes. Now click the Next button.

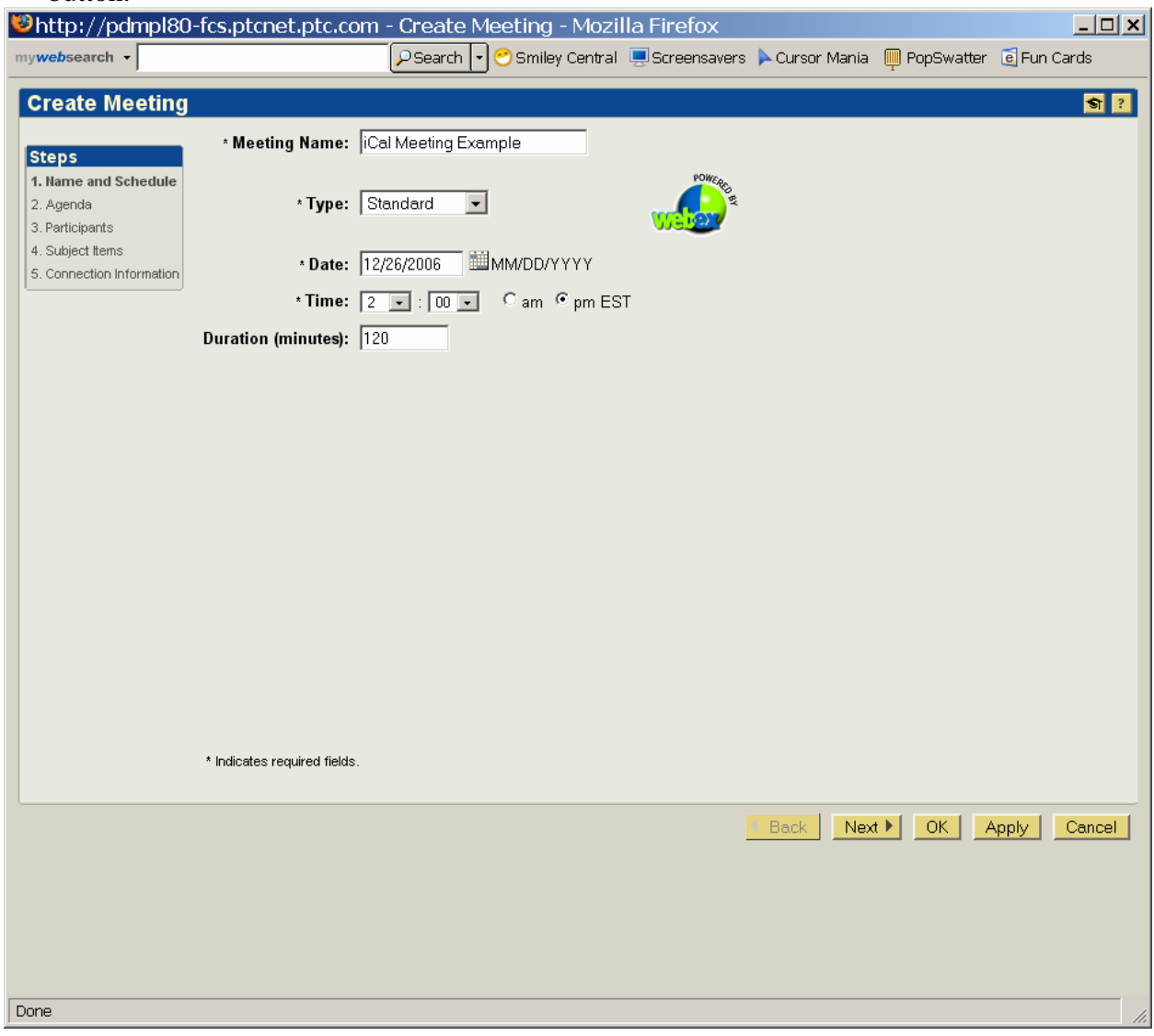

## 3. Fill out the Agenda field as shown below and click the Next button.

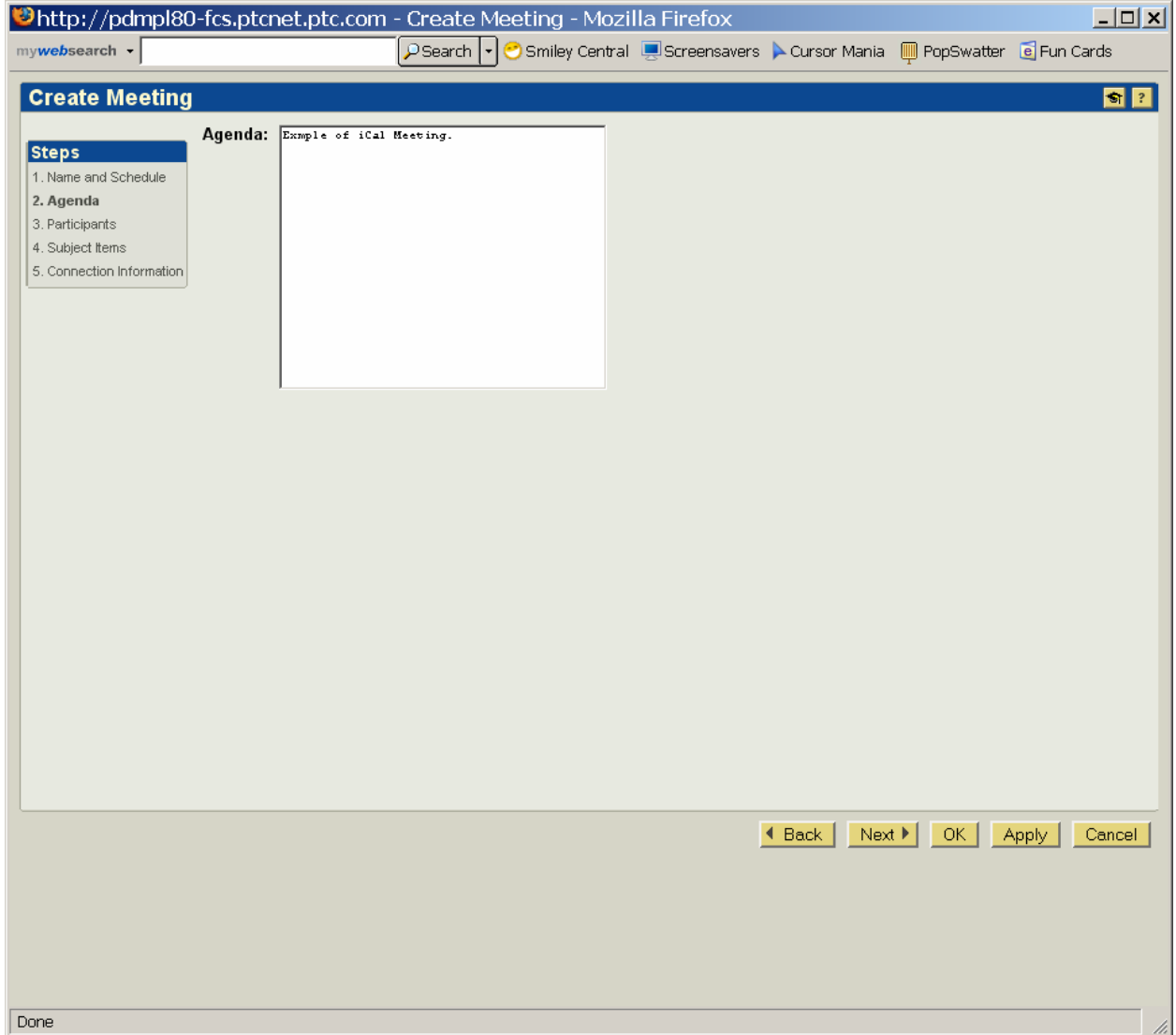

## 4. Select the users or groups of users for this meeting and click the Next button.

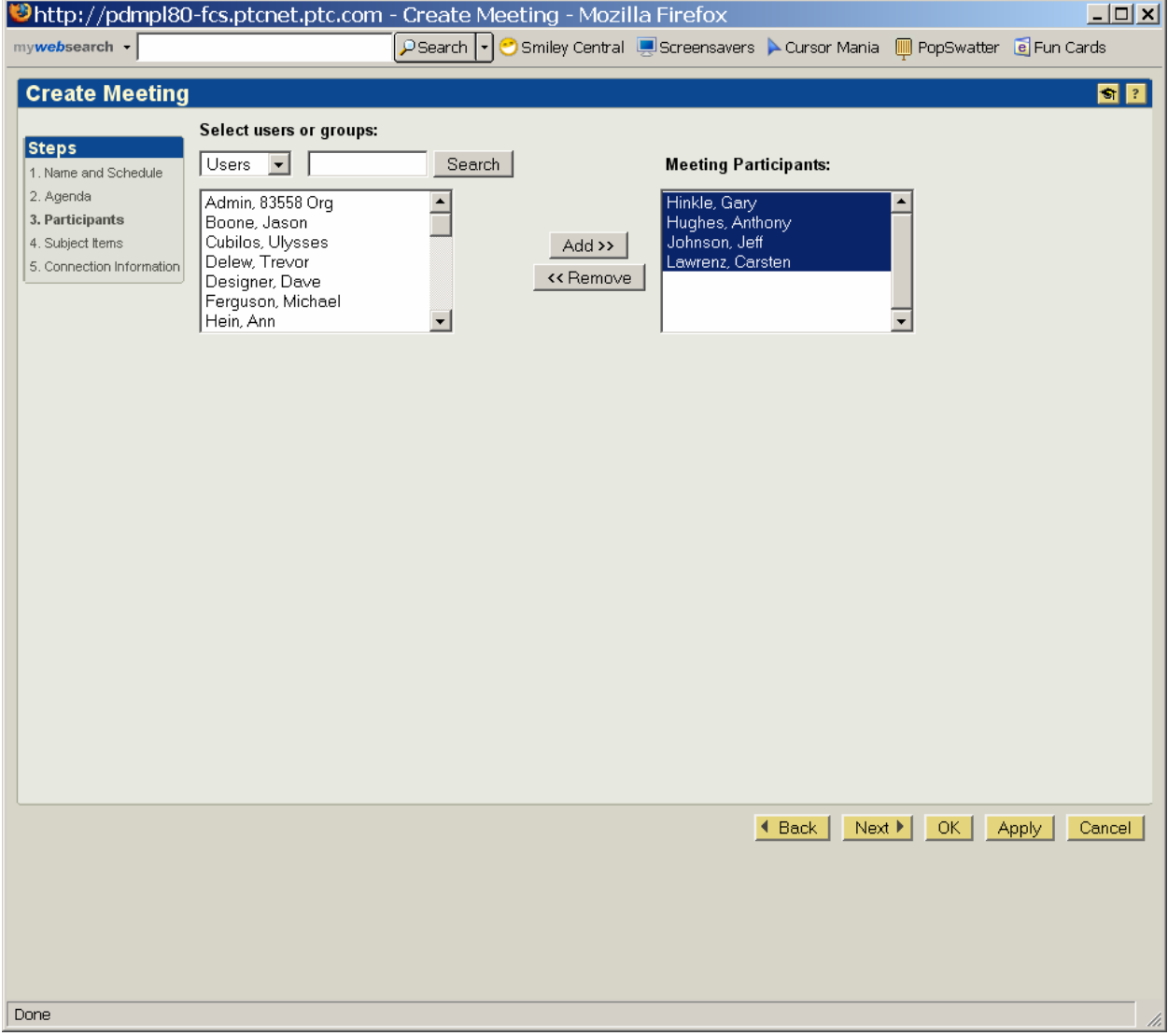

5. Search and select items from PDMLink or ProjectLink that will be reviewed at this meeting and click the Next button.

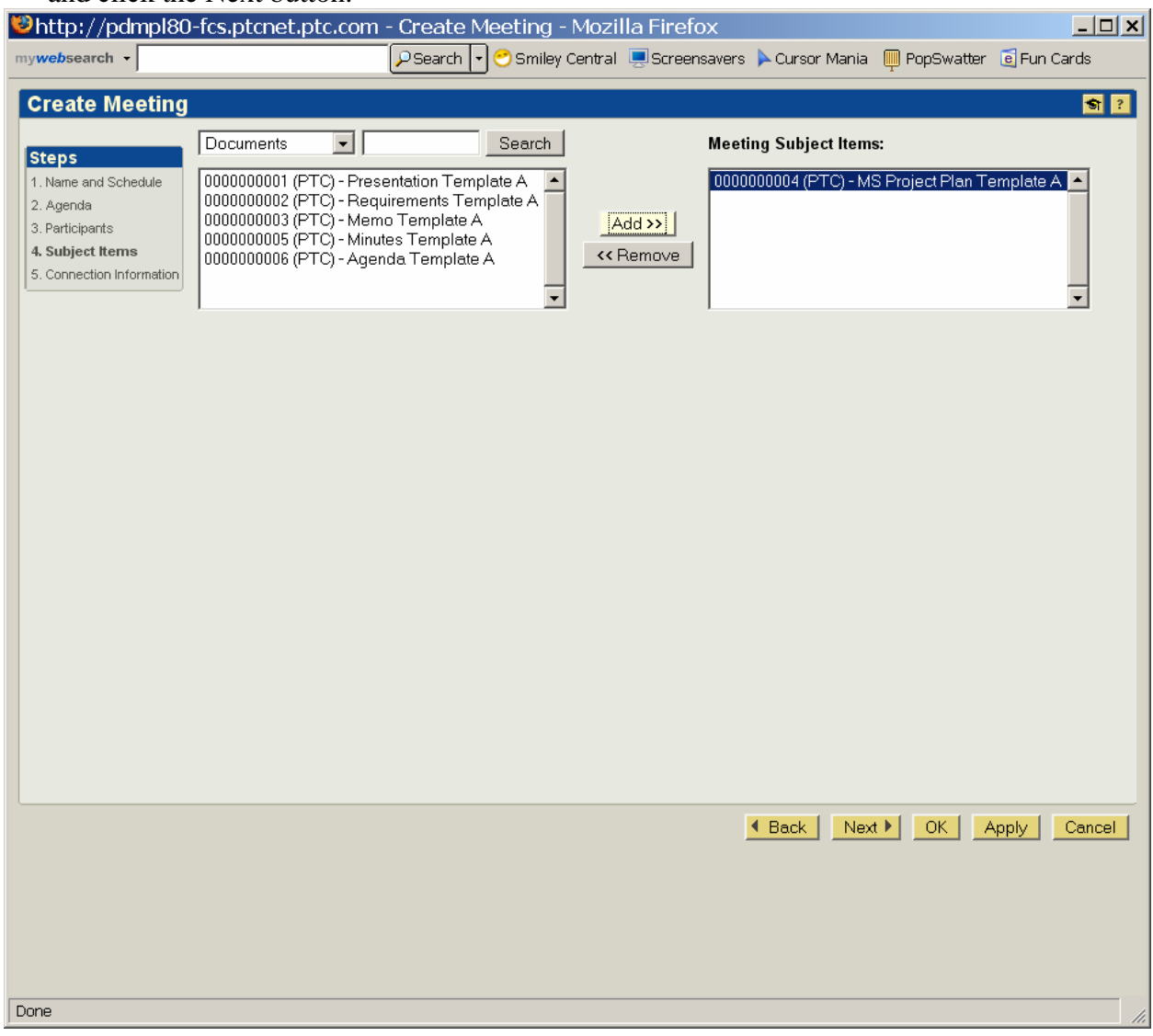

### 6. Fill in the Connection information fields and click OK button.

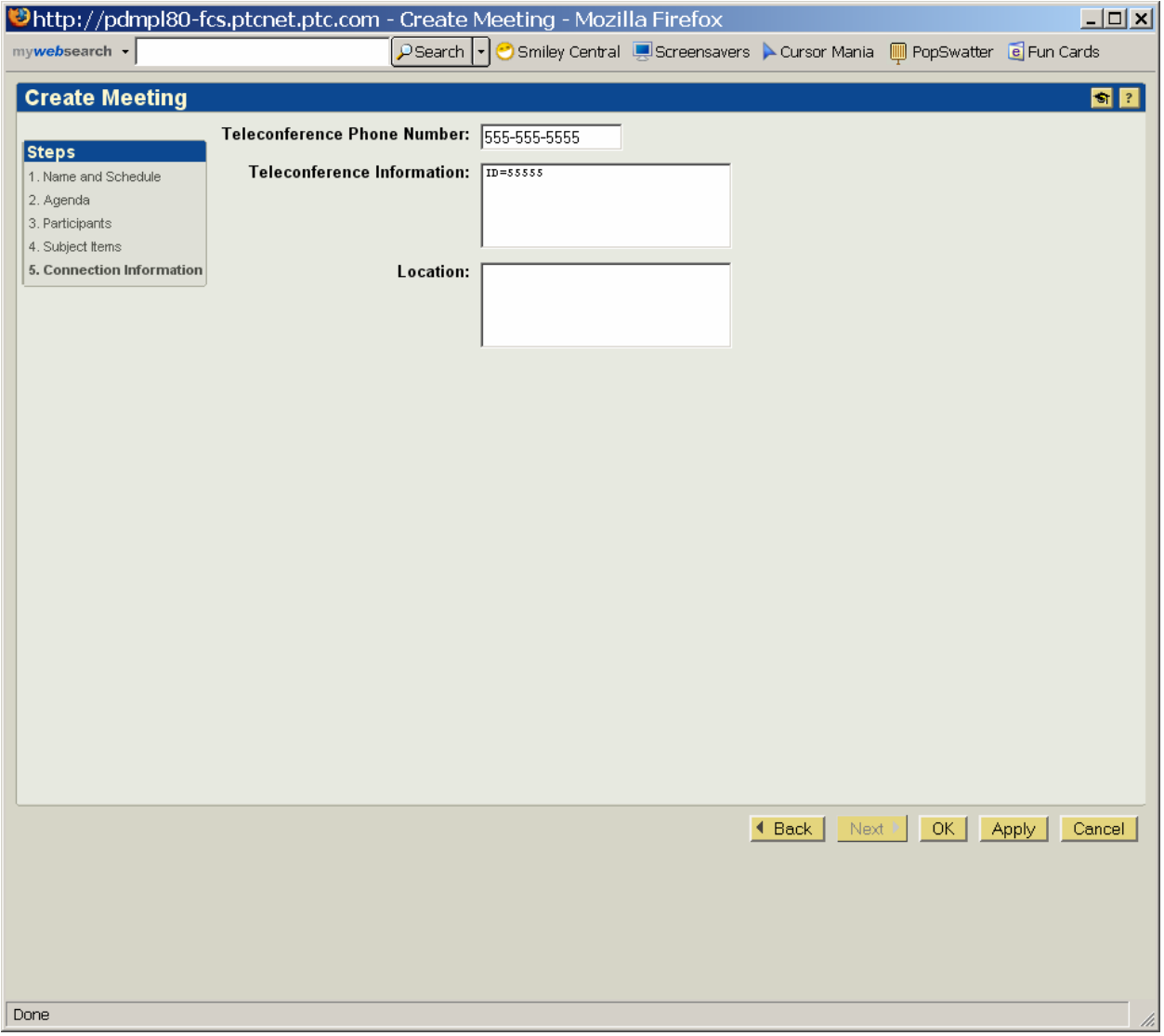

7. Windchill services will now format the email request in an iCal format that when the users received the invite it will act like any other Calendar invite where you can Accept, Tentative, Decline, or Propose New Time.

8. In your personal email there will be an invite to this meeting. Open this email and accept this meeting. Now open your personal calendar to see what it looks like there.

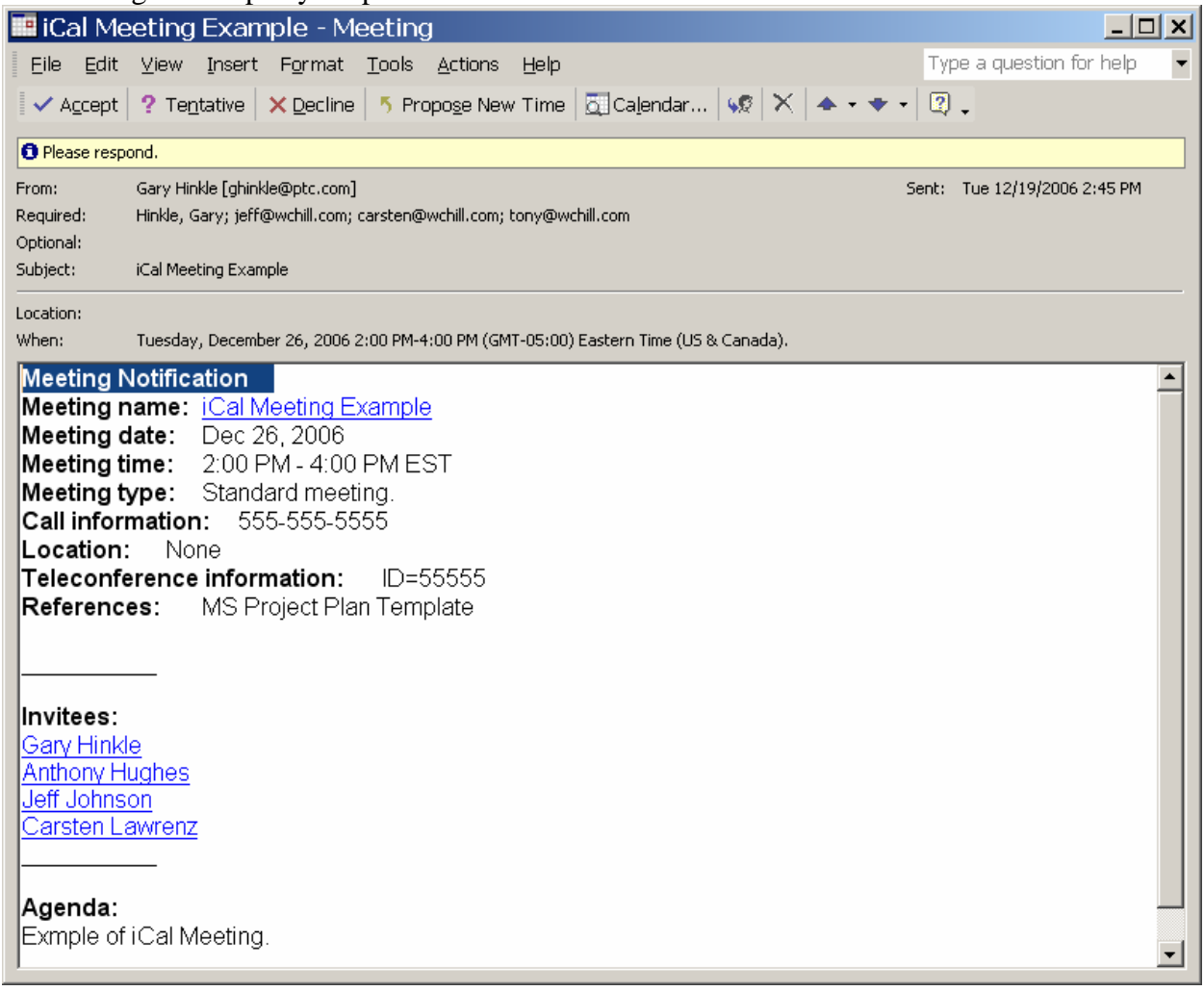

9. In the image below you can see the meeting did show up on my calendar for the date and time specified in the meeting wizard.

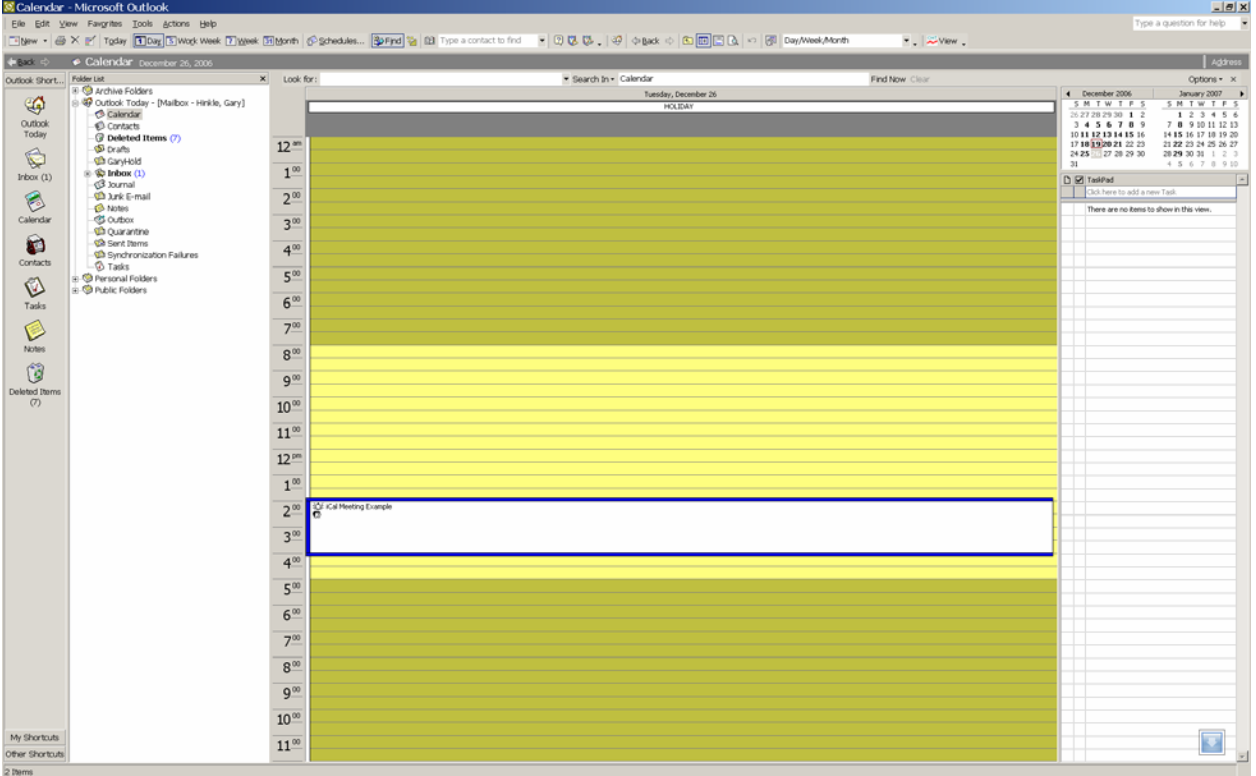

In conclusion here are some basic rules to remember when using this iCal Feature.

- The iCal feature only works from your personal meeting page for PDMLink. If you schedule a meeting from a Product or Library Meeting URL, it will not use the iCal email formatting.
- ProjectLink works any Meeting URL as long as the project is running.
- When you create, update, or cancel a meeting within Windchill. Windchill sends an email notification to all meeting participants.
- To receive an e-mail notification for a meeting you created, you must include yourself as a participant.
- When you receive the e-mail notification, you may be able to automatically update your calendar by accepting the meeting, depending upon the type of calendar system you are using.
- **If you use your calendar system to make a change to a meeting** that was **created in Windchill**, participants may be notified by the calendar system, but the Windchill meeting will not be updated. **You must update the meeting in Windchill.**

## **Announcements**

### <span id="page-11-0"></span>Educational Resource Library

Learn things you always wanted to do - but didn't know you could.

This one stop educational resource library will help you learn more about PTC Solutions and provide you with technical materials developed by the product experts to help you become more productive.

Get tutorials, how-to videos and expert advice for:

- **Pro/ENGINEER** 
	- **EXECONCEPT** Conceptual and Industrial Design
	- **•** Detailed Design
	- **Simulation/Analysis**
	- Production
	- Design Collaboration
- Windchill PDMLink
- Windchill ProjectLink
- Pro/INTRALINK
- PTC Online Tools

Check out the [Educational Resource Library](http://www.ptc.com/community/proewf/newtools/tutorials.htm) today.

#### PTC Tips & Techniques Newsletter Archives

Miss an issue! Can't find that awesome technique you read about? Fear not, you can click on the link below and go through our Customer PTC E-Newsletter archives.

### [Click Here To Access](http://www.ptc.com/carezone/archive/index.htm)

It's better than finding the Covenant of the Ark!

### PTC Tips & Techniques Webcasts: Work Smarter. Not Harder.

Click below to see regularly scheduled Tips & Techniques technical Webcasts that are designed to provide you with the most popular time-saving tricks that Pro/ENGINEER users of all skill levels will find useful. Get more out of your maintenance dollars!

Tips & Techniques: Work Smarter Not Harder!

### **E-PROFILES IS HERE!!**

We have been eagerly anticipating the debut of the new electronic version of Profiles Magazine and now it is here! This new web site will supplement the print edition of the magazine and will provide new useful features not feasible with paper media. e-Profiles will provide you with 24x7, worldwide access to key information previously available exclusively in the print version. "Tips & Tricks," a popular feature pioneered by Pro/USER, has also moved to the web and will be expanded as the site matures.

Please take a few minutes to check out this new web site. We don't think you will be disappointed.

<http://profilesmagazine.com/>

# **Upcoming Events & Training Class Schedules**

<span id="page-13-0"></span>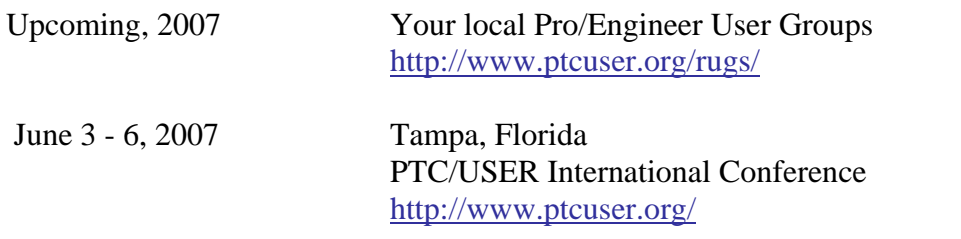

#### Events

Our seminars and conferences seek to provide you with relevant information regarding product development trends in your industry as well as innovative software learning experiences. Think of them as a constructive day off where you can share experiences and swap ideas with your peers.

If you can't manage to get away, we'll bring it to you. Check back often for regularly scheduled live webcast events.

### [You're Invited to Attend…](http://www.ptc.com/company/news/events/index.htm)

Please visit the [PTC Education Services](http://www.ptc.com/services/edserv/) website for the latest training information including course descriptions, schedules, locations, and pricing.

• Attend a course at any PTC Center and receive a free copy of Pro/ENGINEER Wildfire Student Edition!

<http://www.ptc.com/services/edserv/index.htm>

### Live Instructor-Lead Virtual PTC Training Courses

Virtual Classrooms provide interactive learning with a trained PTC instructor in convenient and manageable sessions that last approximately 4 hours over a series of days. It's easy to join a class right from your desk using a phone or voice-over IP technology.

Sessions are performed just like a traditional ILT (including interactive exercises where you and the instructor can work on lab exercises together) and feature some of our most popular ILT courses. These sessions cover the exact same material as the traditional ILT in-center courses. Also look for some of our most frequently requested mini-topics delivered in the same format that are only an hour - two hours in duration.

If you have any questions about these sessions or would like to see getting other courses, not on this list, on the schedule please feel free to contact me for more details. They are a great way to bring training to you without you having to worry about location or being out from work for long stretches.

You can register for these sessions just as you would for any normal ILT class either by:

- 1. calling order admin at <http://www.ptc.com/services/edserv/training/registra.htm>or
- 2. you can go to PTC University directly at <http://www.ptc.com/learning>and submit a registration request directly. All you have to do is search the catalog by typing in "virtual" in the search field and you will see a listing.

**PTC** 

**Note: This PTC E-Newsletter will continue to be used for the following:** 

**1) Inform you on events related to PTC products (user groups, conferences, training schedules, etc.)** 

**2) Educate you on solutions that are available at PTC** 

**3) Tips & Techniques using PTC Products**

Note: These messages are compiled in the local PTC office and will be distributed via e-mail.